# **Microsoft Basics Job Interview Questions And Answers**

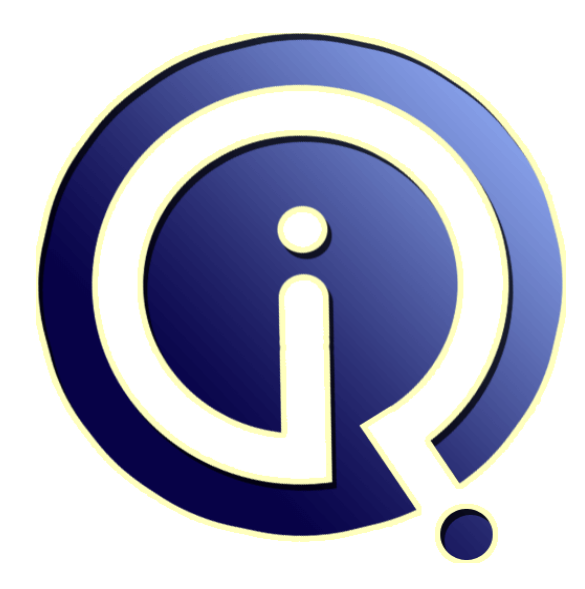

# **Interview Questions Answers**

**https://interviewquestionsanswers.org/**

# **About Interview Questions Answers**

**Interview Questions Answers . ORG** is an interview preparation guide of thousands of Job Interview Questions And Answers, Job Interviews are always stressful even for job seekers who have gone on countless interviews. The best way to reduce the stress is to be prepared for your job interview. Take the time to review the standard interview questions you will most likely be asked. These interview questions and answers on Microsoft Basics will help you strengthen your technical skills, prepare for the interviews and quickly revise the concepts. 

If you find any **question or answer** is incorrect or incomplete then you can **submit your question or answer** directly with out any registration or login at our website. You just need to visit Microsoft Basics Interview Questions And Answers to add your answer click on the *Submit Your Answer* links on the website; with each question to post your answer, if you want to ask any question then you will have a link *Submit Your Question*; that's will add your question in Microsoft Basics cat[egory. To](https://interviewquestionsanswers.org/_Microsoft-Basics-) ensure quality, each submission is checked by our team, before it becomes live. This Microsoft Basics [Interview preparation PDF was generated](https://interviewquestionsanswers.org/_Microsoft-Basics-) at **Wednesday 29th November, 2023** 

You can follow us on FaceBook for latest Jobs, Updates and other interviews materi[al.](https://interviewquestionsanswers.org/_Microsoft-Basics-) [www.facebook.com/Intervi](https://interviewquestionsanswers.org/_Microsoft-Basics-)ewQuestionsAnswers.Org

Follow us on Twitter for latest Jobs and interview preparation guides. [https://twitter.com/InterviewQA](https://www.facebook.com/InterviewQuestionsAnswers.Org)

If you need any further assistance or have queries regarding this document or its material or any of [other inquiry, please do not hesit](https://twitter.com/InterviewQA)ate to contact us.

Best Of Luck.

**Interview Questions Answers.ORG Team https://InterviewQuestionsAnswers.ORG/ Support@InterviewQuestionsAnswers.ORG**

# **Microsoft Basics Interview Questions And Answers Guide.**

## **Question - 1:**

÷

Explain All servers run Microsoft Windows Server 2003. All desktop computers run Windows XP Professional. You want to install the SMS Advanced Client on all computers on the network. You use the Client Push Installation Wizard to install the SMS client software on the computers. You discover that some of the computers failed to install the SMS client. You need to identify the cause of the problem. Which three log files could you examine on both the SMS client and the SMS site server? (Each correct answer presents a complete solution. Choose three.) A. Ccm.log

- B. Ccmsetup.log
- C. Cidm.log
- D. Client.msi.log
- E. Ddm.log
- F. Smsexec.log?

#### **Ans:**

- A. Ccm.log
- B. Ccmsetup.log
- D. Client.msi.log

#### **View All Answers**

### **Question - 2:**

Explain Which Network Discovery method will be unavailable?

- A. DHCP
- B. Domains
- C. SNMP
- D. SNMP Devices
- E. Subnets?

## **Ans:**

A. DHCP

**View All Answers**

### **Question - 3:**

Explain All servers run Microsoft Windows Server

2003. All desktop computers run Microsoft Windows XP Professional. The company has a single SMS site. The SMS Advanced Client is installed on all computers on the network. You need to inventory the network to discover only the followinG.

1. The version of Microsoft Word that is being used by each computer

2. A list of applications that is installed on each computer

3. The version of the definition file named Av.dat that is used by the antivirus software

You need to modify the default settings for the SMS Software Inventory Client Agent to collect this information. You need to achieve this goal by using the least amount of administrative effort. Which entry or entries should you add? (Choose all that apply.)

A. \*.exe

B. Av.dat

- C. Winword.exe
- $D$  \* \*?

#### **Ans:**

C. Winword.exe

**View All Answers**

# **Question - 4:**

Explain The Hardware Inventory Client Agent is enabled with the default configuration settings. You need to ensure that the Hardware Inventory

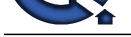

- Client Agent is run every Tuesday at 19:00. What should you do?
- A. Configure t[he Hardware Inventory Client Agent to use a Full schedule.](https://interviewquestionsanswers.org/_Microsoft-Basics-)
- B. Add an IDMIF file to each client that sets the new schedule.
- C. Configure the Hardware Inventory Client Agent to use a Simple schedule.
- D. Change the SMS\_def.mof to comply with the new schedule.?

# **Ans:**

A. Configure the Hardware Inventory Client Agent to use a Full schedule. **View All Answers**

# **Question - 5:**

What is Marshalling not necessary?

# **Ans:**

Marshalling is the process of packaging and sending interface method parameters across thread, process or machine boundaries.

**View All Answers**

# **Question - 6:**

How to remotely administer MS IIS?

### **Ans:**

using these steps 1)IIS Manager 2) Terminal Services 3)Remote Administration (HTML) Tool **View All Answers**

# **Question - 7:**

Explain Why do we use Option Explicit?

### **Ans:**

Option Explicit requires that all variable names be defined (with the Dim statement).

# **View All Answers**

# **Question - 8:**

What is IUnknown and what are its three parts?

#### **Ans:**

**ID** And in DOCE (2) the one defined that the projection of the other cases of the other control of the other control of the other control of the other control of the other control of the other control of the other control The COM interface class from which all other interface classes are derived. This interface allows all COM objects to manage their own lifetime, ie, to release themselves from memory when they are no longer connected to any clients. IUnknown Interface is the Interface which every COM should have.

The Three parts are:

1. QueryInterface

2. Addref

3. release

# **View All Answers**

**Question - 9:**

Explain session variables?

# **Ans:**

Variabiles saved between the sessions (ASP, PHP etc.) Can be stored in server side or client side (with cookies). **View All Answers**

# **Question - 10:**

Explain How many data types are supported in Vbscript?

# **[Ans:](https://interviewquestionsanswers.org/__Explain-session-variables)**

VBScript consists of only one data type (Variant) **View All Answers**

# **Question - 11:**

Explain the difference between web service and web application?

# **[Ans:](https://interviewquestionsanswers.org/__Explain-How-many-data-types-are-supported-in-Vbscript)**

web services are mechanism to acess remote programmeble logical unit by using http and xml combinly called SOAP(simple object access protocol) Soap has some methods to access programmeble application logic by get, and post method.

a client of web services has nothing to do with the internal logic of web services.

they only have to know how to send and get for xml request ie SOAP. while web applications are accessible by clients and they are boud with assemblies.

what is the difference between webserviweb services are mechanism to acess remote programmeble logical unit by using http and xml combinly called SOAP(simple object access protocol)

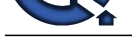

Soap has some methods to access programmeble application logic by get, and post method. a client of web [services has nothing to do with the internal logic of web services.](https://interviewquestionsanswers.org/_Microsoft-Basics-) they only have to know how to send and get for xml request ie SOAP. while web applications are accessible by clients and they are boud with assemblies.

# **View All Answers**

### **Question - 12:**

Explain the file needed to boot win-xp?

**Ans:** Bootable files in widow XP are Boot.ini, Ntldr,Ntdetect, Ntfs.sys.

**View All Answers**

# **Question - 13:**

How to create Drop Down Combos in HTML? select Tag?

#### **Ans:**

Drop down can done through (<select <option><option> if you are creating a drop down for City then

<select name="ddlcity" multiple=true>

<option value="ohio">ohio</option>

<option value="nyc">nyc</option>

In the same way u can create for any thing.In this drop down a person can select more than one choice.If u want a user to restrict to only one value then don't set multiple=true

**View All Answers**

# **Question - 14:**

Explain Difference between Dim Object as object AND dim obj as myform?

# **Ans:**

Dim object as object --> the general VB object was created

Dim obj as myform --> the myform object was created.

The first one is general object and second one is the specified object.

**View All Answers**

# **Question - 15:**

How to create Virtual Root in IIS?

# **Ans:**

1.

To create a virtual directory by using IIS Manager

In IIS Manager, expand the local computer, expand the Web Sites or FTP Sites folder, right-click the site or folder within which you want to create the virtual directory, point to New, and then click Virtual Directory. The Virtual Directory Creation Wizard appears.

2. Click Next.

3.

In the Alias box, type a name for the virtual directory. (Choose a short name that is easy to type because the user types this name.)

4. Click Next.

5. In the Path box, type or browse to the physical directory in which the virtual directory resides, and then click Next.

6.

Under Allow the following permissions, select the check boxes for the access permissions you want to assign to your users, and then click Next. Important

How all how to layo by a consid[e](https://interviewquestionsanswers.org/__Explain-the-difference-between-web-service-and-web-application)red principle for and equal sole. Only the simulation of the simulation of the simulation of the simulation of the simulation of the simulation of the simulation of the simulation of the sim For security reasons, when selecting access permissions, consider allowing only the default Read permission. By restricting permissions in this way, you can help avoid attacks against your Web site by malicious users. For more information about setting access permissions, see Securing Virtual Directories and Access Control in Help and Support Center for Windows Server 2003.

7. Click Finish. The virtual directory is created below the currently selected folder level.

To create a virtual directory by using Windows Explorer 1.

Open Windows Explorer.

Right-click the folder you want to be a virtual directory, and click Sharing and Security.

3. Click the Web Sharing tab.

4.

Click Share this folder.

5.

1.

2.

In the Alias box, type the name for the virtual directory.

6. Click OK twice.

To create a Web virtual directory by using the Iisvdir.vbs script

From the Start menu, click Run.

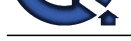

In the Open bo[x, type cmd, and then click OK.](https://interviewquestionsanswers.org/_Microsoft-Basics-)

 $\mathfrak{D}$ 3.

At the command prompt, type the following:

cscript %SystemRoot%system32iisvdir.vbs /create SampleWebSite[/Path] VirtualDirectorydrive:path

where SampleWebSite, VirtualDirectory, and path is the physical directory, as appropriate.

For more information about creating Web virtual directories by using the Iisvdir.vbs command and its parameters, type the following at the command prompt: iisvdir /create /?.

To create an FTP virtual directory by using the Iisftpdr.vbs script

1.

From the Start menu, click Run. 2.

In the Open box, type cmd, and then click OK.

3.

At the command prompt, type the following:

cscript %SystemRoot%system32iisftpdr.vbs /create FTPSite[/Path] VirtualDirectory drive:path

where FTPSite, VirtualDirectory, and path is the physical directory, as appropriate.

For more information about creating FTP virtual directories by using the Iisftpdr.vbs command and its parameters, type the following at the command prompt: iisftpdr /create /?.

This is the right Answer.

To create a virtual directory by using IIS Manager

1. In IIS Manager, expand the local computer, expand the Web Sites or FTP Sites folder, right-click the site or folder within which you want to create the virtual directory, point to New, and then click Virtual Directory. The Virtual Directory Creation Wizard appears.

2. Click Next.

3. In the Alias box, type a name for the virtual directory. (Choose a short name that is easy to type because the user types this name.)

4. Click Next.

5. In the Path box, type or browse to the physical directory in which the virtual directory resides, and then click Next.

6. Under Allow the following permissions, select the check boxes for the access permissions you want to assign to your users, and then click Next. Important

Are comment recently the other hands were presented in the second of the second of the second of the second of the second of the second of the second of the second of the second of the second of the second of the second of For security reasons, when selecting access permissions, consider allowing only the default Read permission. By restricting permissions in this way, you can help avoid attacks against your Web site by malicious users. For more information about setting access permissions, see Securing Virtual Directories and Access Control in Help and Support Center for Windows Server 2003.

7. Click Finish. The virtual directory is created below the currently selected folder level.

**View All Answers**

# **Question - 16:**

What is MFC?

# **Ans:**

MFC provides stricter type checking for the return and parameter types of message handler functions. This new behavior notifies the developer of potential problems by flagging potentially unsafe message handlers with an error message. MFC now uses static casts for ON\_MESSAGE, ON\_REGISTERED\_MESSAGE, ON\_THREAD\_MESSAGE, and ON\_REGISTERED\_THREAD\_MESSAGE.

# **View All Answers**

#### **Question - 17:**

What is Marshalling?

#### **Ans:**

Marshalling is the process of gathering data from one or more applications or non-contiguous sources in computer storage, putting the data pieces into a message buffer, and organizing or converting the data into a format that is prescribed for a particular receiver or programming interface.

#### **View All Answers**

# **Microsoft .Net Technologies Most Popular & Related Interview Guides**

- 1 : **MSF Interview Questions and Answers.**
- **2 : .Net Architecture Interview Questions and Answers.**
- **3 : [ASP.Net MVC Interview Questions and](https://interviewquestionsanswers.org/_Microsoft-Solution-Framework-MSF) Answers.**
- **4 : [Entity Framework Interview Questions and Answers](https://interviewquestionsanswers.org/_Dot-Net-Architecture).**
- **5 : [C# \(Sharp\) Programming Language Interview Qu](https://interviewquestionsanswers.org/_ASP-Dot-Net-MVC)estions and Answers.**
- **6 : [VB .Net Interview Questions and Answers.](https://interviewquestionsanswers.org/_Entity-Framework)**
- **7 : [ADO.NET Interview Questions and Answers.](https://interviewquestionsanswers.org/_C-Sharp-Programming-Language)**
- **8 : [WCF \(Windows Communication Foundatio](https://interviewquestionsanswers.org/_VB-dot-Net)n) Interview Questions and Answers.**
- **9 : [Crystal Reports Interview Questions and Answ](https://interviewquestionsanswers.org/_ADO-dot-NET)ers.**
- **10 [: .Net Database Interview Questions and Answers.](https://interviewquestionsanswers.org/_WCF-Windows-Communication-Foundation)**

**Follow us on FaceBook ww[w.facebook.com/InterviewQuestionsAnswers.Org](https://interviewquestionsanswers.org/_dot-Net-Database)**

**Follow us on Twitter [https://twitter.com/InterviewQA](https://www.facebook.com/InterviewQuestionsAnswers.Org)**

**For any inquiry please do not hesitate to contact us.**

**Interview Questions Answers.ORG Team https://InterviewQuestionsAnswers.ORG/ support@InterviewQuestionsAnswers.ORG**